# LIER SES DONNÉES DANS HAL

Renforcez l'impact de vos publications en reliant vos jeux de données à votre dépôt HAL.

HAL | Les Essentiels

Ajoutez simplement un identifiant pour une meilleure visibilité !

- 2 conditions indispensables
- **•**Avoir déposé sa publication sur HAL
- **•**Avoir déposé son jeu de données dans un entrepôt attribuant un DOI

# Valeur ajoutée pour vos dépôts

[CHERCHEUR·E·S]

Garantit la pérennité du lien vers les données associées directement depuis votre dépôt HAL.

Centralise et simplifie l'accès à la publication et aux données liées.

Favorise la reconnaissance, la visibilité et la citation de l'ensemble de votre activité de recherche.

S'inscrit dans les recommandations des politiques Science ouverte et des financeurs de la recherche.

## Comment lier son jeu de données dans HAL ?

**4.** Ajouter l'identifiant du jeu de données dans les métadonnées **3.** Déposer ses données et obtenir un identifiant (DOI) **2.** Choisir un entrepôt de données libre et pérenne **1.** Anticiper la démarche lors de la rédaction du Plan de gestion de données en complétant le dépôt

directement lors de la création du dépôt dans HAL

**ou**

préalablement créé

 $Les **①**$ 

C'est l'augmentation moyenne du nombre de citations observée lorsqu'un jeu de données déposé dans un entrepôt est lié à une publication. **25 %**

*Colavizza & al., 2020.* 

#### Un réel enjeu

C'est la perte minimale que représentent les données non-partagées par l'ensemble de dia recherche européenne d'euros (liée au temps passé à re-produire des données, aux coûts de stockage, de licences, de double financements...).

*Cost of not having FAIR research data, 2018*

### Bénéfices pour la communauté

Offre des résultats scientifiques plus contextualisés et significatifs.

Facilite la réutilisation des données (pour une méta-analyse par exemple) tout en étant cité.

Participe à la transparence, la reproductibilité et l'inclusivité de la recherche.

Encourage la collaboration et l'interdisciplinarité.

# Pour aller plus loin

• HAL Documentation : [Ajouter le DOI des données de recherche associées](https://doc.hal.science/deposer/completer-le-depot/#ajouter-le-doi-des-donnees-de-recherche-associees)

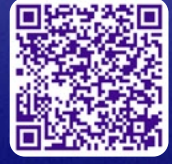

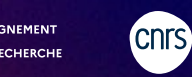

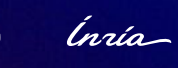

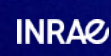

 $\textcircled{\scriptsize{\textcircled{\tiny{1}}}}$ 

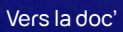